## **岐阜市展「少年部」**

**載しています。)**

## **タブレット端末で閲覧するには**

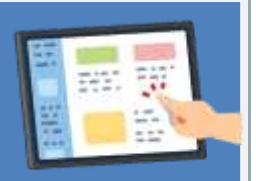

岐阜市展「少年部」のサイトにアクセスいただきありがとうございます。現在、岐阜市から貸与し ている一部のタブレット端末で、作品を閲覧することができない事案が生じております。 **データの容量が大きく、アクセスが集中しているためつながりにくくなっております。その際は、 時間をおいて岐阜市展「少年部」のサイトに再度アクセス願います。** それでもサイトに繋がらない場合には、下記のように対応いただきますようよろしくお願いします。 **Ⅰ ご家庭の PC やスマホ等の端末からアクセスいただく。(比較的スムーズに接続できます。) Ⅱ タブレット端末の「OneDrive」からサインアウトし、ブラウザから開く。(以下詳しい方法を掲**

## **タブレット端末の「OneDrive」からサインアウトし、ブラウザから開く方法**

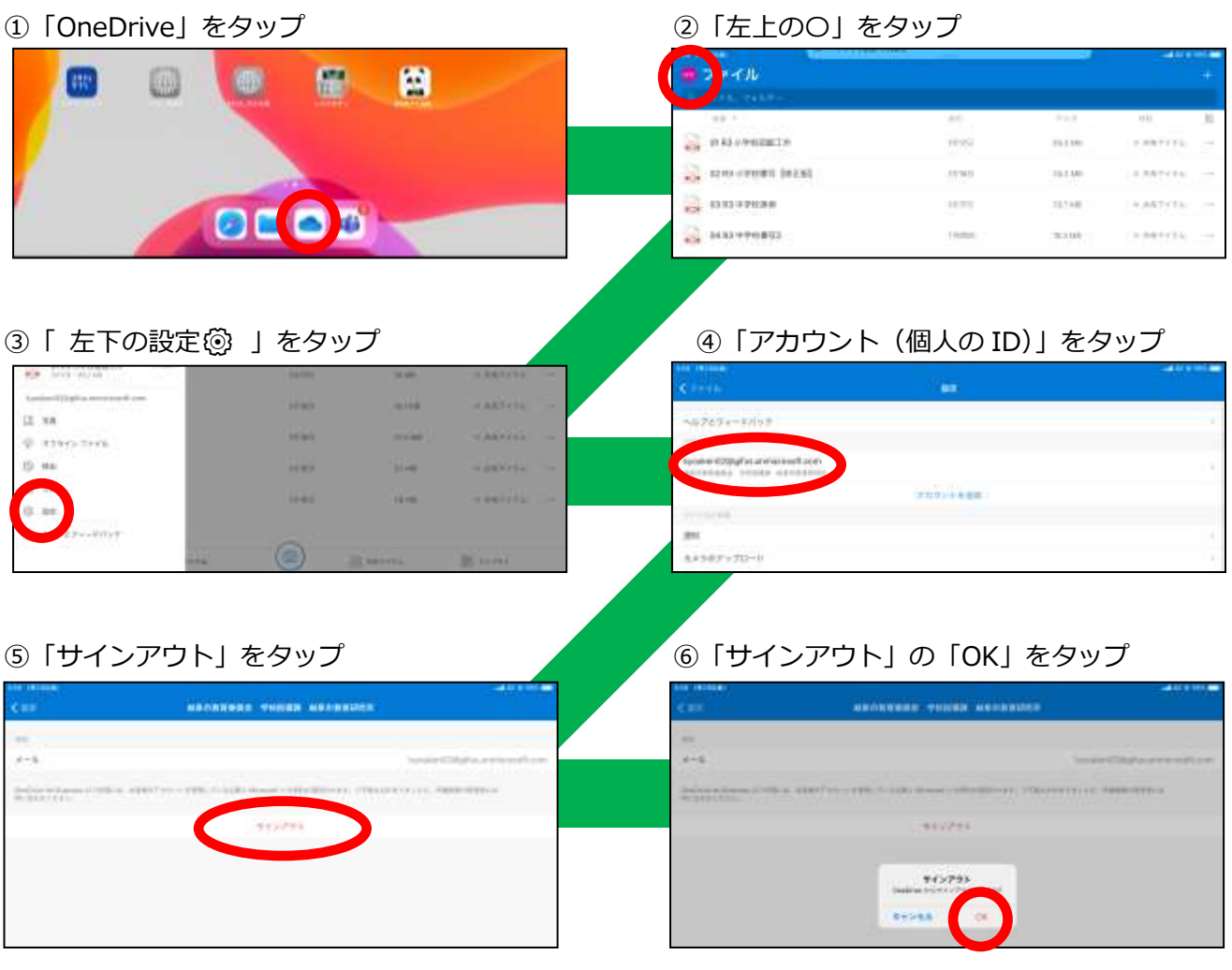

**その後、ホームボタンを押して、最初のページに戻ってください。**

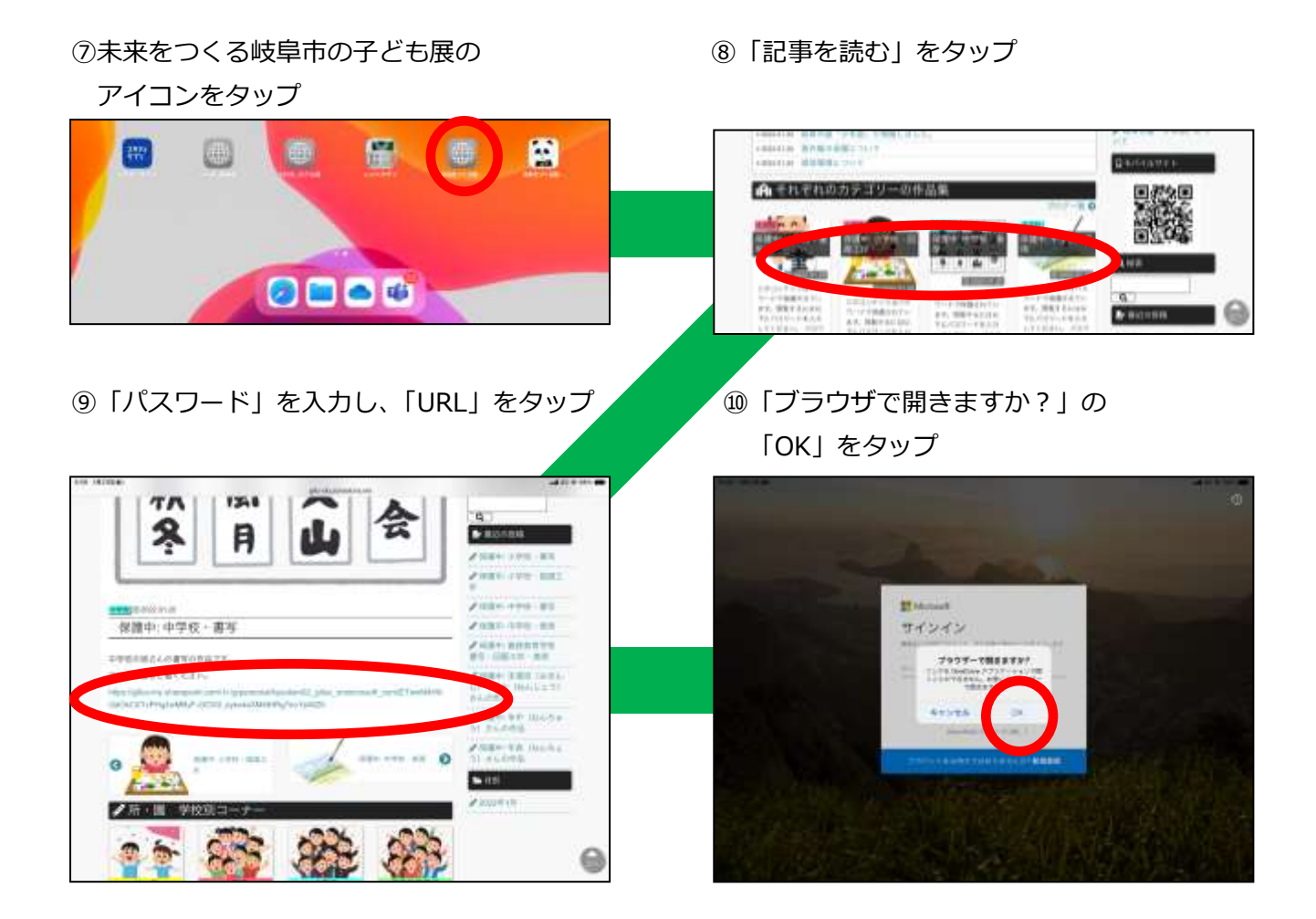

以上で閲覧することが可能となります。